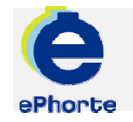

## SKRIVE UT JOURNAL

Journal er system for fortløpende registrering av referanseopplysninger om arkivdokumenter. Registreringen knytter dokumenter til saker, gir grunnlag for saksadministrasjon, arbeidsstyring og praktisering av bestemmelser om partsinnsyn og offentlighet.

### **TIPS**

I seksjonen Rapporter og under søket Journaler vil du finne tre valg:

Journal – dagens: journalposter med dagens dato som journaldato. Journal – intervall: Inneholder alle journalposter med journaldato i et valgfritt intervall. Offentlig journal: Inneholder alle journalposter med journaldato i et valgfritt intervall. Opplysninger som er unntatt offentlighet vil ikke bli tatt med

### ePHORTE

VEILEDNING 10 SKRIVE UT JOURNAL

Hovedarkivet, NTNU

# SKRIVE UT **JOURNAL**

### **1** Velg Rapporter i venstremenyen.

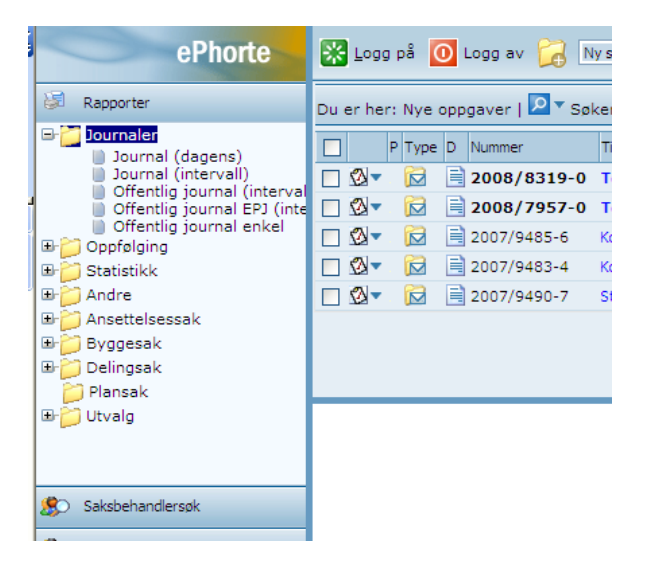

**2** Klikk på + tegnet ved **Journaler** for å få opp menyen over de ulike journalene.

Velg for eksempel **Journal (intervall)** og du vil få bildet under:

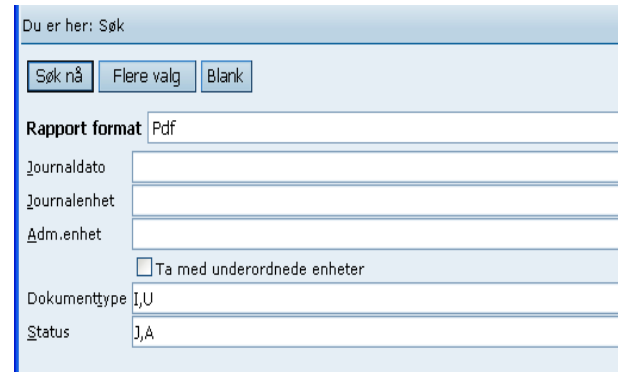

3 Klikk <sup>9</sup> ved journaldato. Angi ønsket journalperiode ved å velge uke eller ønsket intervall. Fyll så inn kortkoden for ønsket journalenhet og ev. administrativ enhet (eventuelt bruk  $\|\Omega\|$  for å søke). Tilføy N, X for å få med interne notat på journalen.

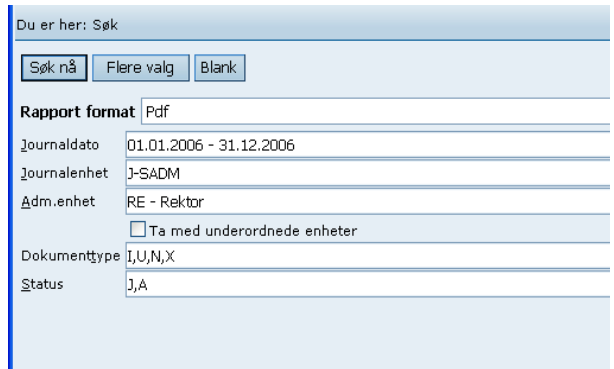

Klikk Søk nå og du vil få opp en pdf-fil med ønsket intervall.

**4** Utdrag fra journal fra administrativ enhet RE og journalenhet J-SADM.

### Journal

Seleksjon:

Journaldato: 01.01.2006 - 31.12.2006, Journal Adm.enhet: RE, Ta med underordnede enheter

Rapport generert: 19.07.2007

#### Innhold:

Sender e-post: Grunnkurs\_ePhorte

Sakstittel:

Sender e-post: Grunnkurs\_ePhorte

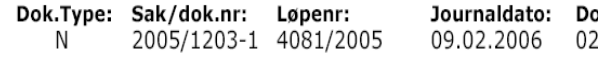

Tilg.kode: Hjemmel:

Off.vurdert: Ar A00 C C O PO ςv

Spørsmål? ephorteadmin@adm.ntnu.no Brukerstøtte Hovedarkivet